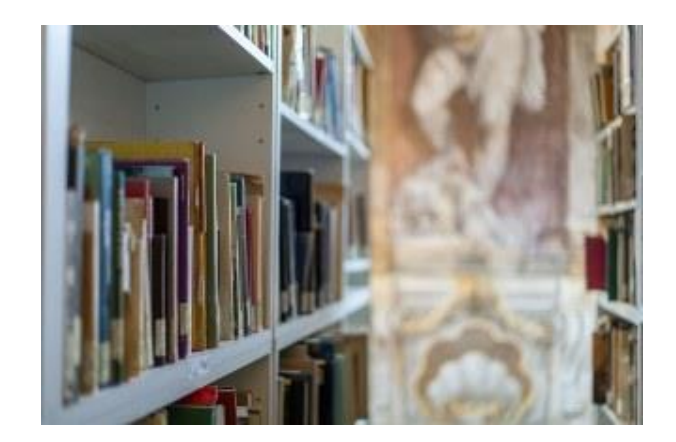

# Le risorse online delle biblioteche UniGe

*a cura del Servizio Sistema Bibliotecario*

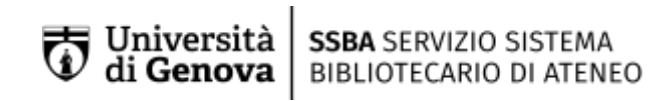

## Sempre con te

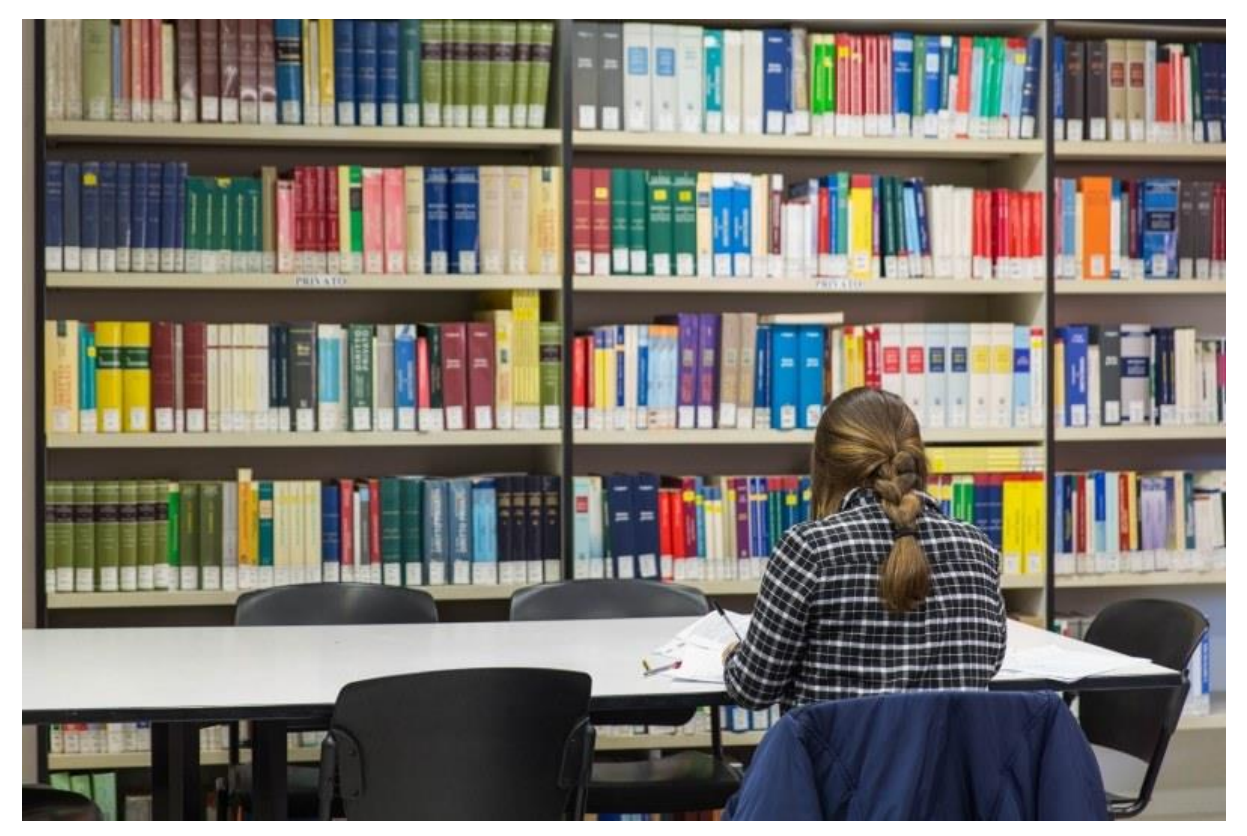

Anche da casa, o in viaggio, è possibile consultare le banche dati disciplinari e raggiungere facilmente migliaia di e-book, riviste elettroniche, report, documenti tecnici e siti web selezionati, continuando a studiare e a fare ricerca con le risorse elettroniche che l'Universitàdi Genova mette a disposizione della sua comunità accademica.

Gli strumenti di ricerca e tutte le informazioni utili sono raggiungibili dal sito delle **biblioteche UniGe**  al quale ti consigliamo di fare riferimento per essere sempre informat[o biblioteche.unige.it](https://biblioteche.unige.it/)

## Impostare il Proxy

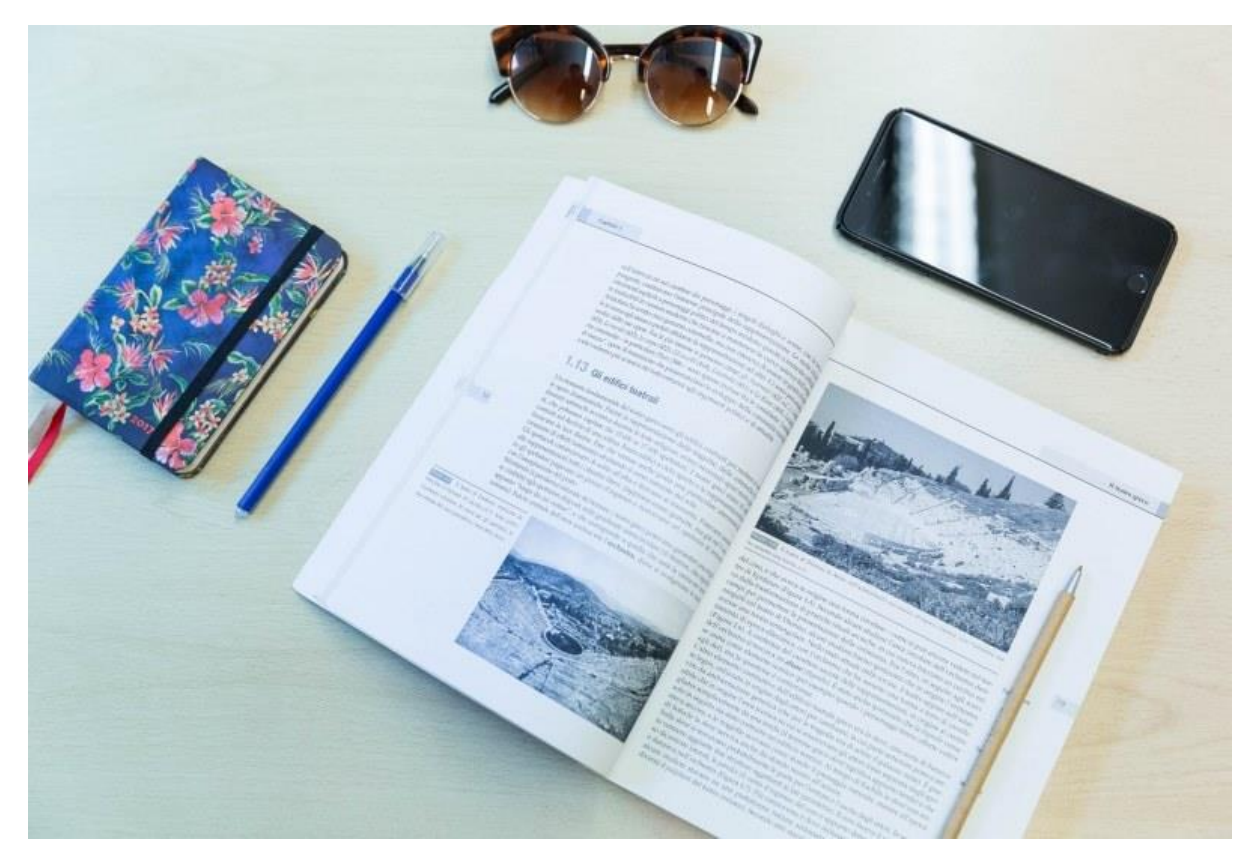

Per consultare e-journal, e-book o il testo pieno di qualsiasi documento per il quale l'Università sottoscrive un abbonamento è necessario **accedere a Internet tramite il proxy** di Ateneo e autenticarsi (una sola volta all'inizio della navigazione) con le credenziali **[UniGe Pass](https://unigepass.unige.it/)**rilasciate dall'Università.

La connessione via proxy di Ateneo e l'utilizzo delle credenziali UniGe Pass consentono di essere riconosciuti come utenti dell'Universitàe danno accesso alle risorse di Ateneo. Soltanto per alcune banche dati molto specialistiche occorre rivolgersi alle biblioteche di scuola.

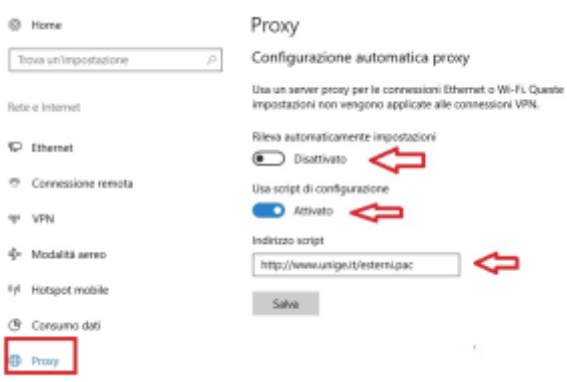

*1 - Come impostare il proxy*

Il proxy si configura apportando una semplice modifica nelle **impostazioni di connessione** del browser. Le istruzioni per l'impostazione guidata del proxy sono disponibili alla pagina [Configurare il](https://biblioteche.unige.it/node/419)  [proxy.](https://biblioteche.unige.it/node/419)

### Trovare le risorse

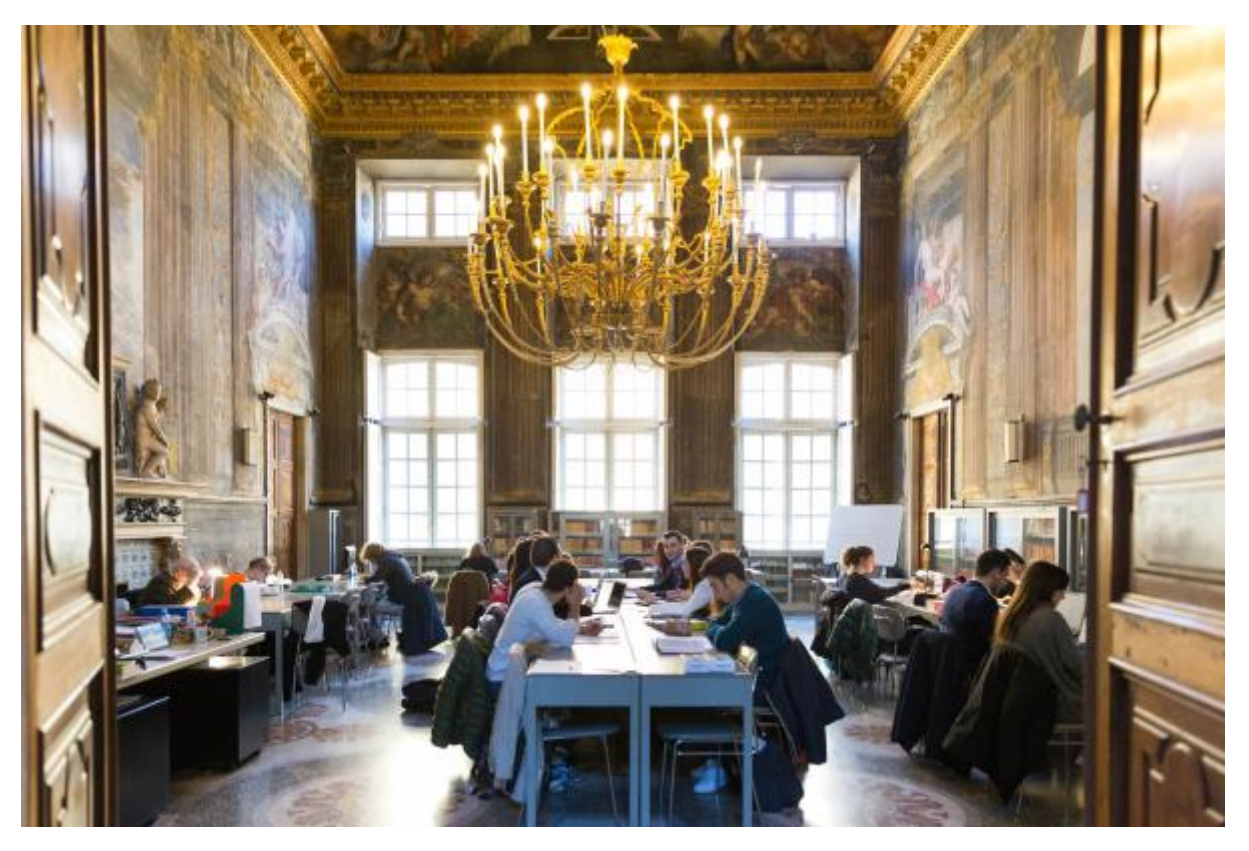

Puoi trovare le risorse bibliografiche percorrendo più strade:

- impostando una ricerca su [Uno per Tutto,](https://unopertutto.unige.net/primo-explore/search?vid=39GEN_VU1&lang=it_IT) il *discovery tool*di Ateneo, attraverso il quale raggiungi tutte le risorse
- navigando tra le risorse consigliate sul sito della tua biblioteca. Sul nostro sito trovi il link a **[Tutte le biblioteche](https://biblioteche.unige.it/node/153)**

• dalla pagina **[Tutte le risorse](https://biblioteche.unige.it/node/678)**, dove trovi le risorse disciplinari raggruppate per area disciplinare.

## **Uno per Tutto**

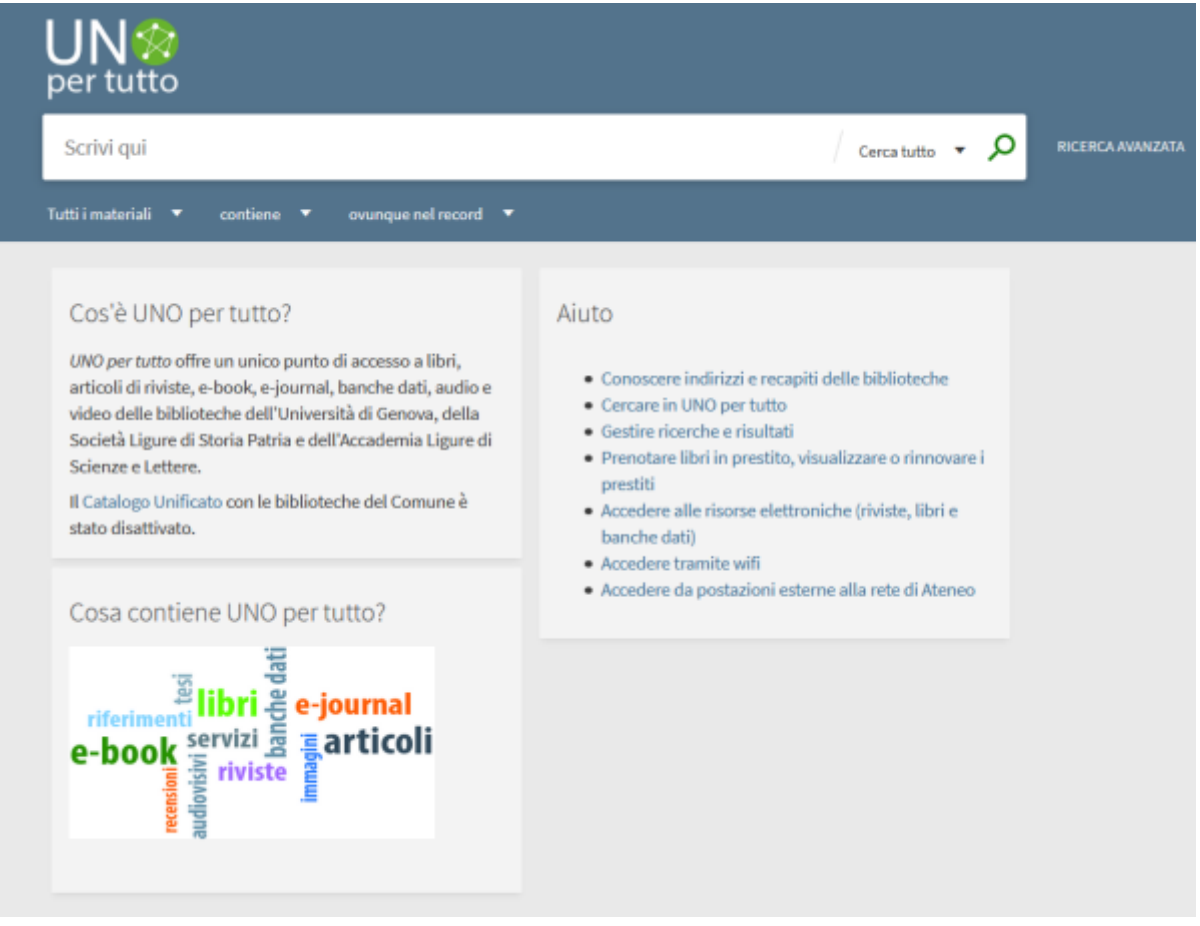

Devi fare una ricerca per argomento? Oppure devi cercare le opere di un autore? Oppure stai cercando la banca dati di riferimento per la tua disciplina? **[Uno per Tutto](https://unopertutto.unige.net/primo-explore/search?vid=39GEN_VU1&lang=it_IT)** è lo strumento di ricerca principale in UniGe perché con una sola interrogazione ottiene risultati da tutte le fonti bibliografiche disponibili: libri e riviste presenti nelle biblioteche di Ateneo, riviste accademiche online dei grandi editori scientifici, banche dati specializzate, singoli titoli di riviste online acquistati dai dipartimenti, risorse accademiche in *Open Access*.

Si tratta di uno strumento di ricerca molto avanzato che supera le "barriere" dei cataloghi tradizionali e con una sola ricerca consente di raggiungere risorse appartenenti a tutte le tipologie documentarie e tutte le informazioni e i servizi disponibili.

Ti consigliamo di autenticarti in Uno per Tutto con le credenziali UniGe Pass per avere accesso a tutti i servizi presenti.

#### **Ricerca "Google like"**

[Uno per tutto](https://unopertutto.unige.net/primo-explore/search?vid=39GEN_VU1&sortby=rank&lang=it_IT) è il punto ideale da cui cominciare qualsiasi tipo di ricerca che può essere fatta utilizzando il linguaggio naturale, per parole, come siamo abituati a fare sui motori di ricerca generalisti. Per avere risultati pertinenti e mirati, può essere utile selezionare dal menu a tendina l'opzione **Cerca nelle risorse elettroniche**, ed eventualmente, limitare la ricerca a una determinata tipologia di risorse utilizzando i menu posti sotto il box di ricerca.

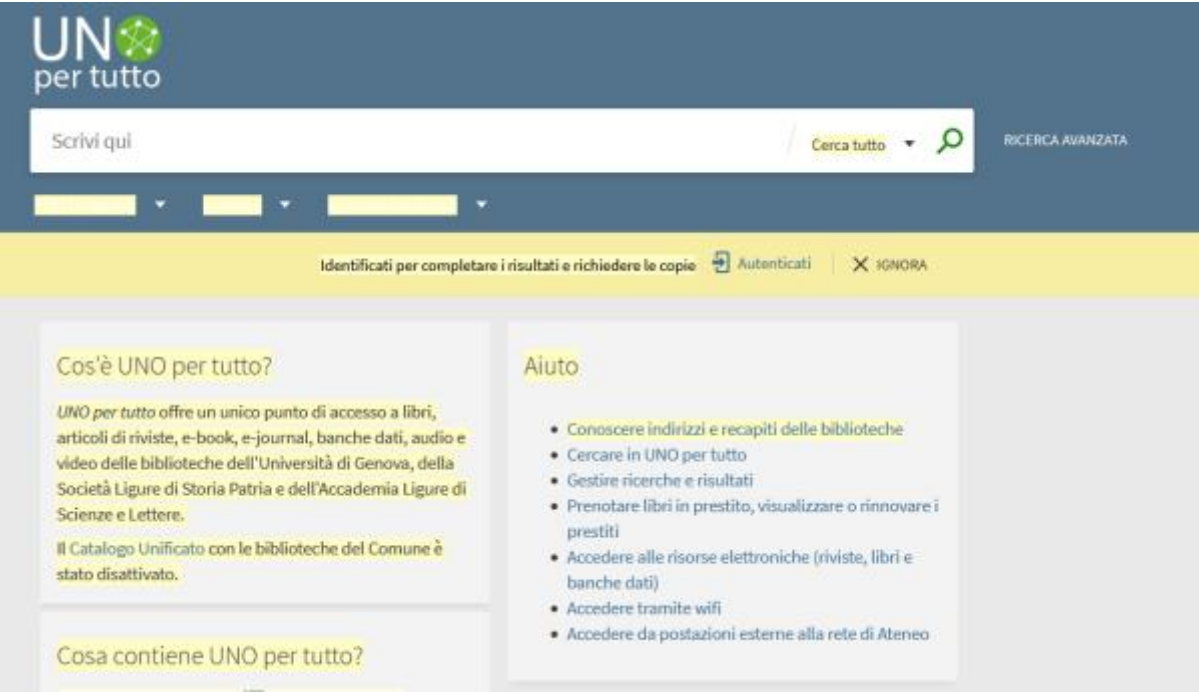

*2 - Ricerca* Google like

## Ottimizzare i risultati

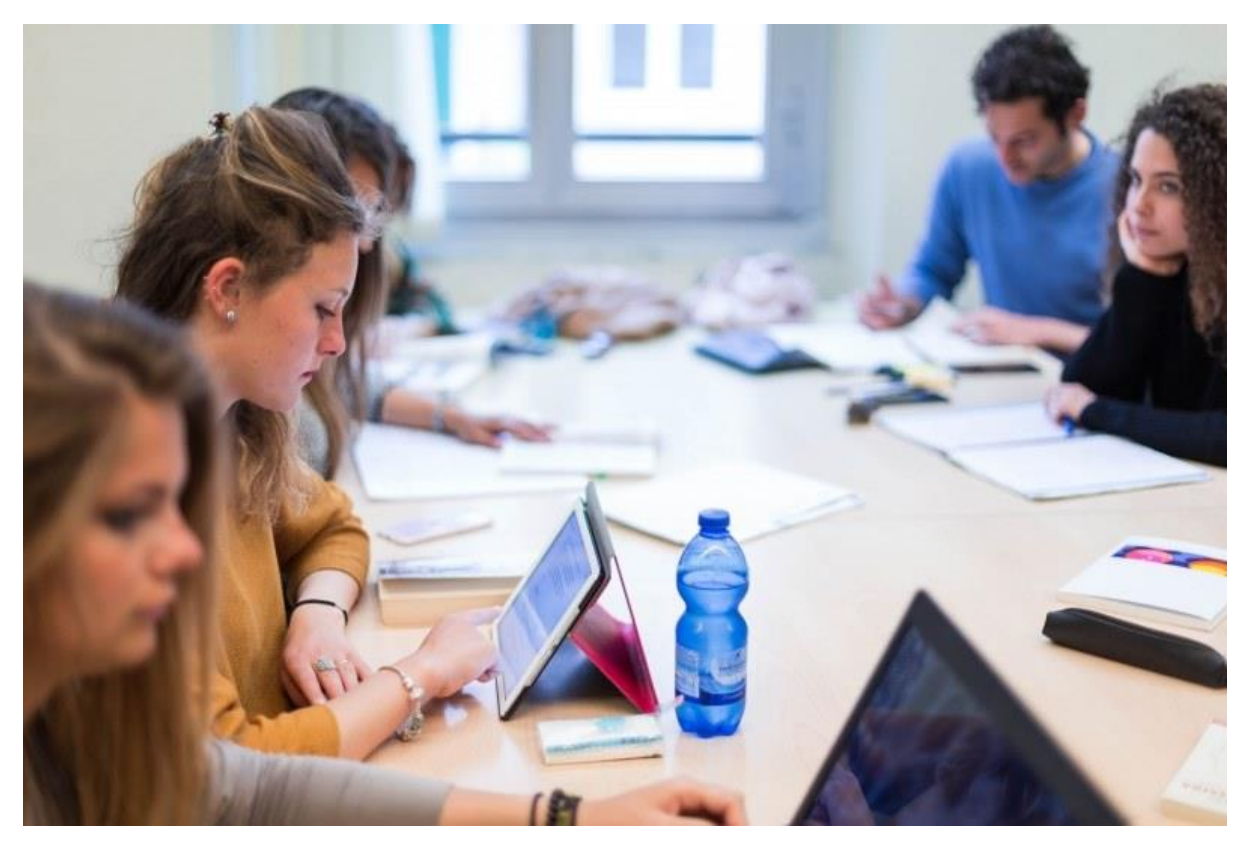

Troverai al centro i **risultati della ricerca** e sulla destra del monitor un **elenco di voci** (faccette) che raggruppano i risultati e riassumono quantitativamente le occorrenze per ciascuna voce.

Interrogando pressoché tutte le risorse a disposizione, otterrai generalmente un numero molto alto di risultati sui quali è possibile, oltre che consigliabile a seconda della ricerca, fare ancora qualche operazione di **affinamento**.

Utilizza le voci sulla destra per affinare i risultati selezionando soltanto ciò che ti interessa. Puoi filtrare i risultati **per tipo di risorsa** o **per tipologia di accesso alla risorsa** (per esempio, **Solo peer review**), oppure **per data di pubblicazione**. Épossibile inoltre vedere, dell'argomento che hai cercato, soltanto le **ultime novità** arrivate in biblioteca nell'ultima settimana, nell'ultimo mese o negli ultimi tre mesi.

É inoltre possibile modificare l'ordinamento di presentazione dei risultati: non **per rilevanza** (impostazione di default) ma **per data più recente**, per esempio, oppure **per autore** o **per titolo**.

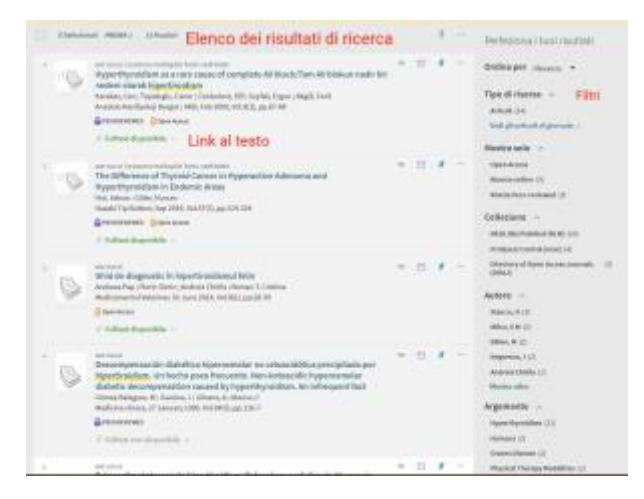

*3 - Utilizza i filtri per ottimizzare i risultati della ricerca*

#### Arrivare al documento

Dalla lista dei risultati, per ogni documento individuato, Uno per Tutto offre una scheda bibliografica nella quale è presente la **localizzazione in biblioteca** (per il materiale cartaceo) e, se disponibile, il **link al testo pieno della risorsa** (per il materiale in formato digitale).

Non tutte le risorse elettroniche hanno accesso al full text perché i risultati della ricerca possono provenire da banche dati bibliografiche e alcuni riferimenti possono non essere inclusi nei tantissimi abbonamenti a riviste elettroniche sottoscritti dall'Universitàdi Genova. Nel caso descritto sopra è possibile richiedere ai bibliotecari il servizio d[i fornitura dei documenti](https://biblioteche.unige.it/node/667)(o *document delivery)* e far arrivare l'articolo o il capitolo di libro da altre biblioteche italiane o estere.

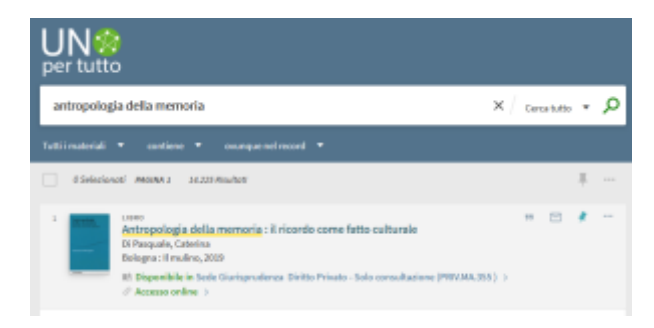

*4 - Arrivare al documento online. Nell'esempio, il libro è presente in versione cartacea in biblioteca e online su Darwinbooks.* 

# Trova riviste

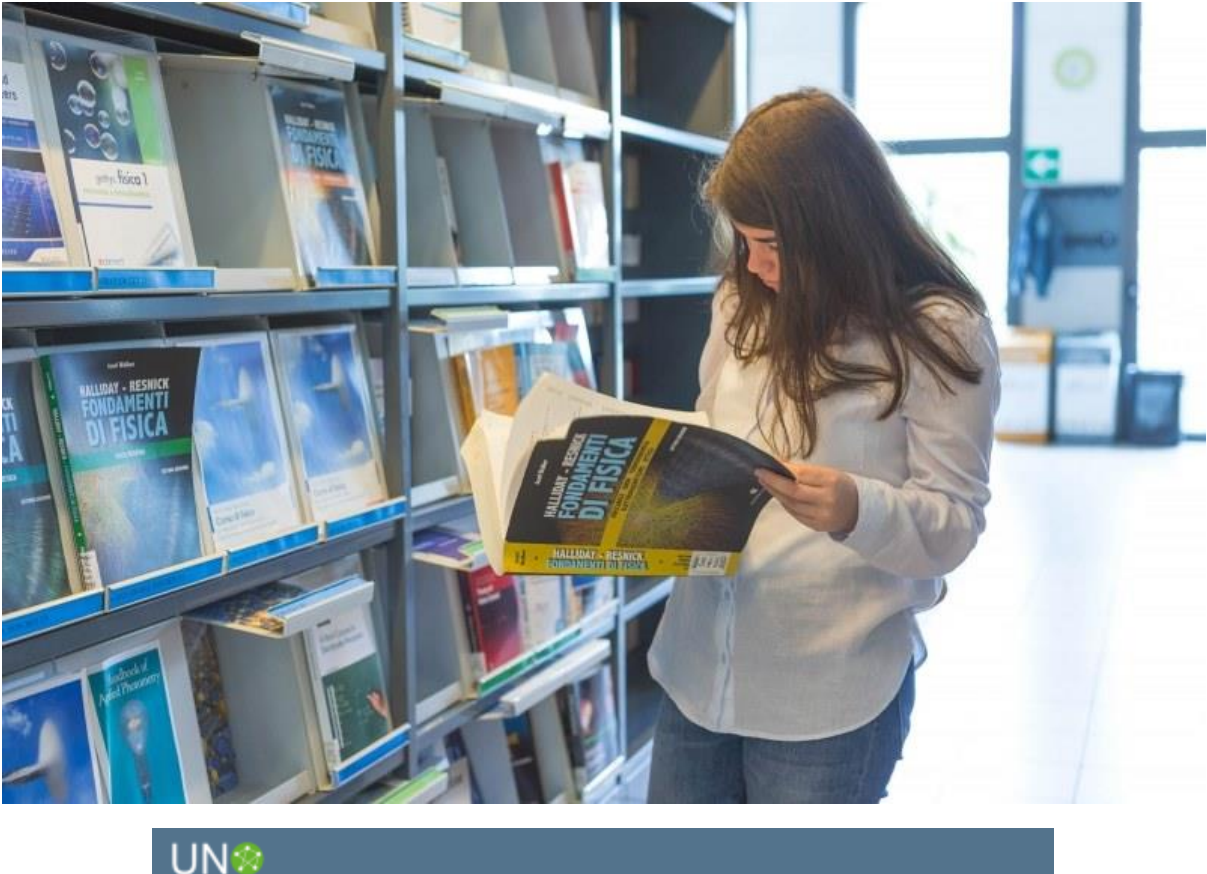

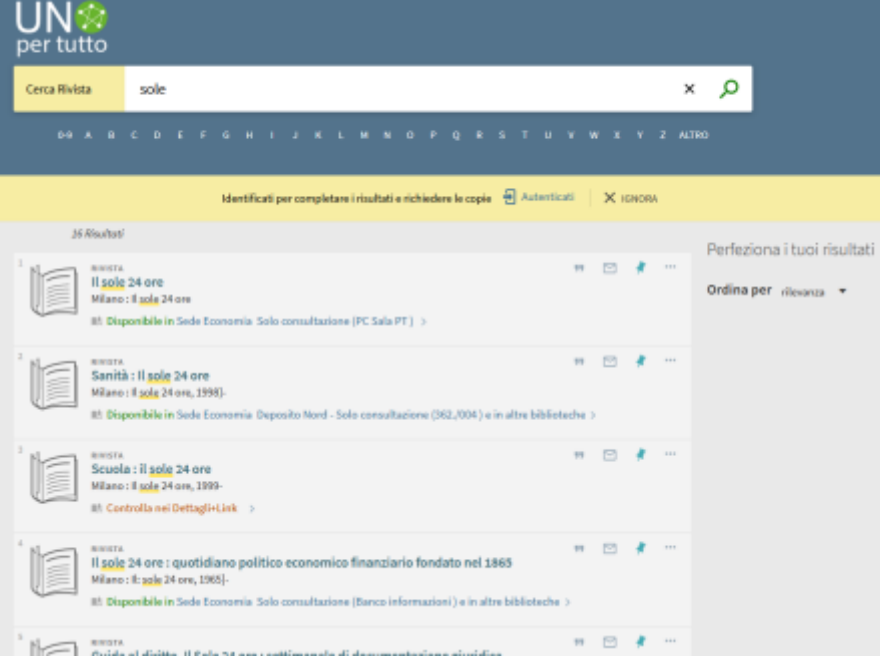

*5 - Trova riviste*

Trova riviste è lo strumento di Uno per Tutto dedicato esclusivamente alle riviste: la ricerca sarà fatta **soltanto sui titoli delle riviste**. É possibile inoltre scorrere l'indice alfabetico dei titoli (elenco A-Z).

Inserendo il nome della rivista nel campo di ricerca, ricorda di inserire anche l'articolo, per esempio, nel caso de *Il Sole 24 ore* (la rivista), oppure inserisci la parte del nome più rilevante, per esempio

solo "Sole", per *Il Sole 24 ore*, o "Science" per la rivista "Antartic Science*"*: il sistema elencherà tutte le risorse che contengono la parola cercata.

## Trova banche dati

L'Universitàdi Genova sottoscrive abbonamenti alle più importanti banche dati scientifiche di tutti gli ambiti disciplinari. Trovi qui banche dati bibliografiche e fattuali ma anche piattaforme editoriali, digital libraries, dizionari online e altre risorse assimilabili alle banche dati.

Per trovare la banca dati più appropriata per la tua ricerca, utilizza lo strument[o Trova banche dati](https://unopertutto.unige.net/primo-explore/jsearch?vid=39GEN_VU1&lang=it_IT) posto nella banda chiara sopra il box di ricerca di **Uno per Tutto**.

Puoi inserire il nome della banca dati, se lo conosci, oppure puoi scorrere l'elenco alfabetico. Se inserisci il nome della risorsa, ricorda di inserire anche l'articolo, per esempio nel caso de *Il Sole 24 ore* (la banca dati), oppure inserisci la parte del nome più rilevante, per esempio solo "Sole", per *Il Sole 24 ore*, o "Science" per *Science Direct*: il sistema elencherà tutte le risorse che contengono la parola cercata.

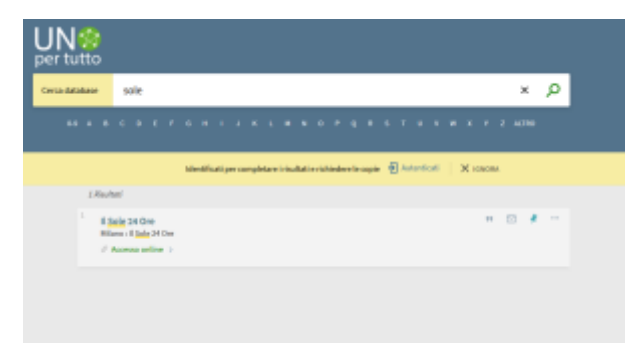

*6 - Trova la banca dati più appropriata per la tua ricerca*

## Tutte le risorse

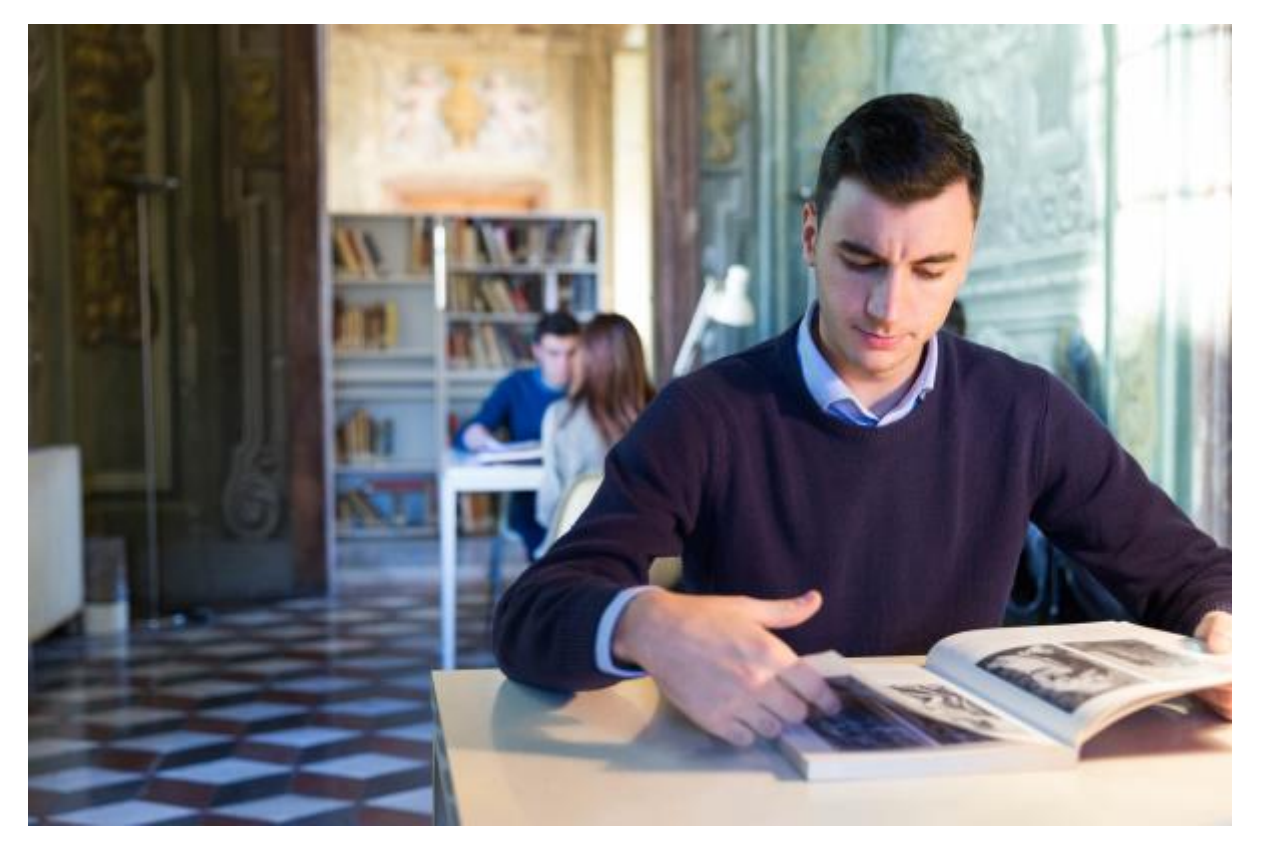

Puoi trovare un percorso alternativo per raggiungere le banche dati passando del sito delle biblioteche, alla pagina **[Tutte le risorse](https://biblioteche.unige.it/node/678)**, dove sono presenti i link alle banche dati specialistiche organizzate per area disciplinare dai bibliotecari. Nella sezione **[Tutte le risorse](https://biblioteche.unige.it/node/678)** sono presenti informazioni utili sulle modalità di corretto utilizzo delle risorse online, sulle possibilità di *download* e sono presenti inoltre i recapiti dei bibliotecari, che puoi contattare per qualunque dubbio o problema nell'accesso alle risorse.

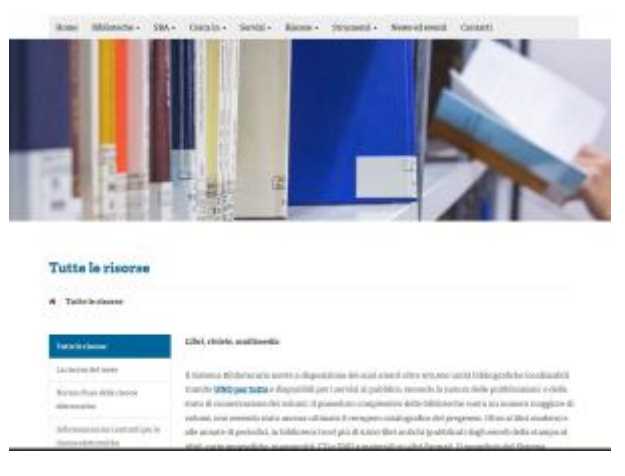

*7 - Tutte le risorse*

# Tutte le biblioteche

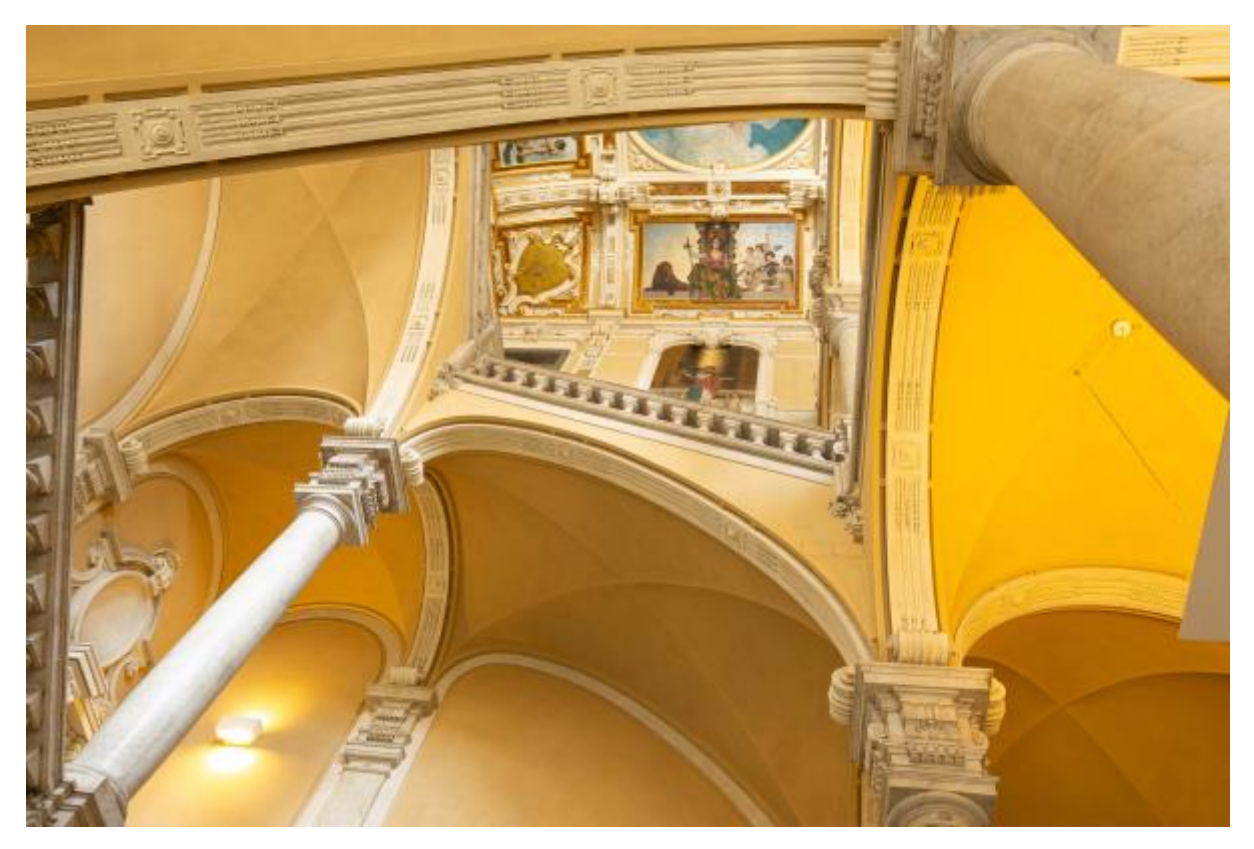

Sul sito delle biblioteche, alla pagina **[Tutte le biblioteche](https://biblioteche.unige.it/node/153)**, trovi l'elenco delle biblioteche di Scuola (Genova) e dei punti di servizio presso i poli didattici di Imperia, Savona e La Spezia. Per ogni biblioteca trovi tutte le informazioni e i riferimenti di contatto dei bibliotecari.

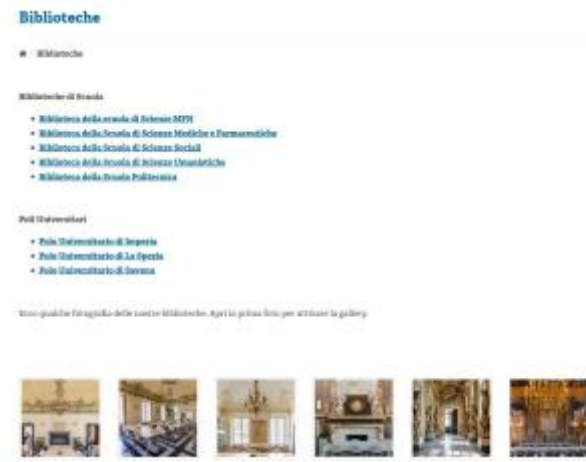

Per qualsiasi informazione siamo sempre a disposizione **via email.** Trovi tutti i recapiti alla pagina **[contattaci](https://biblioteche.unige.it/contattaci)**.

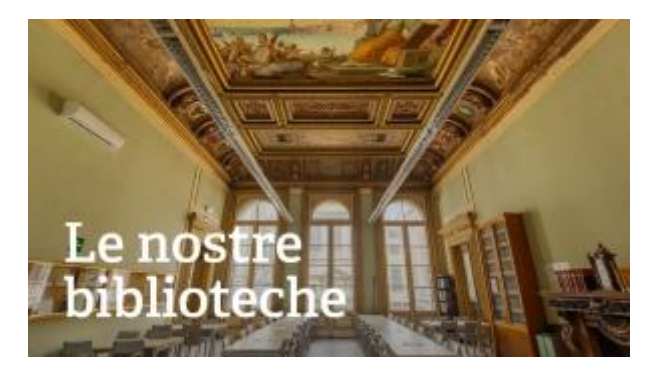

Guarda il video delle biblioteche UniGe.

# Riepilogo link

[Informazioni di base sulle risorse elettroniche](https://biblioteche.unige.it/node/415) [Informazioni di base su Uno per Tutto](https://biblioteche.unige.it/node/918) [Impostare il proxy](https://biblioteche.unige.it/configurare_il_proxy)  [Servizi a distanza aperti in regime di emergenza](https://biblioteche.unige.it/node/906) [Modulo per richieste di informazioni](https://biblioteche.unige.it/node/912) [Pagine delle biblioteche di scuola](https://biblioteche.unige.it/node/153) [Sito del Sistema Bibliotecario di Ateneo](http://biblioteche.unige.it/)